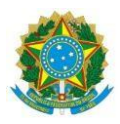

UNIVERSIDADE FEDERAL DE UBERLÂNDIA **CACES - COMISSÃO PERMANENTE DE ACUMULAÇÃO DE CARGOS EMPREGOS E SALÁRIOS**

Av. Francisco Vicente Ferreira, nº <sup>126</sup> - Bloco da FAU - Sala 304. Bairro Santa Mônica, Uberlândia - MG. +55– 34 - 3239-1327 **- [caces@reito.ufu.br](mailto:caces@reito.ufu.br)**

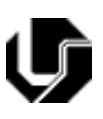

# **Documentações necessárias para a análise da CACES**

## **AS DOCUMENTAÇÕES ABAIXO DEVERÃO SER INCLUÍDAS NO PROCESSO SEI SOMENTE APÓS DESPACHO FAVORÁVEL À ALTERAÇÃO DE JORNADA PELAS CHEFIAS IMEDIATA E SUPERIOR.**

### ORIENTAÇÕES PARA JUNTADA DOS ARQUIVOS EM PDF:

- Os documentos deverão ser **digitalizados** no **formato PDF, legíveis e sem cortes**
- É necessário **UM** arquivo para cada documento.
- O documento não deve ser digitalizado de cabeça para baixo e nem mesmo de lado. **Favor manter a posição original do documento**, de forma que permita a sua leitura.

### LISTA DE DOCUMENTOS:

**1.** Formulário de Acumulação de Vínculos –Servidor **(CRIADO NO PRÓPRIO SEI PELO REQUERENTE);**

# **COMO INCLUIR O FORMULÁRIO DE ACUMULAÇÃO DE VÍNCULOS –SERVIDOR NO SEI:**

Clique no botão "Incluir documentos".

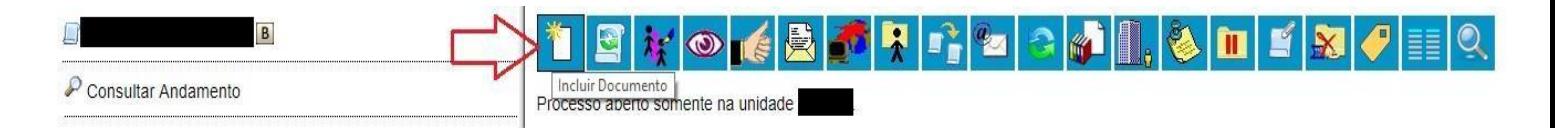

- Clique no botão <sup>O</sup> (Exibir todos os tipos);
- Na barra deve ser digitado e selecionado o tipo de documento Formulário de Acumulação de Vínculos – Servidor;

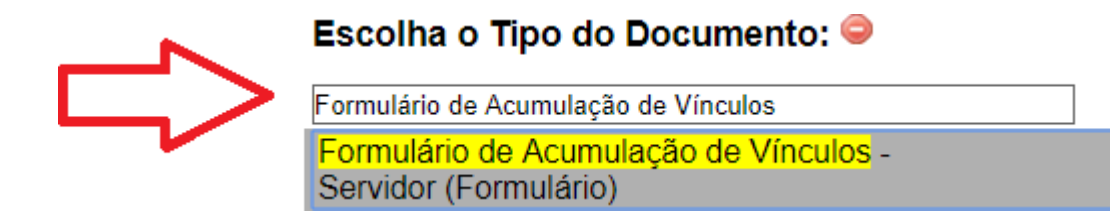

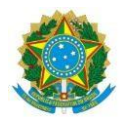

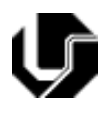

- Av. Francisco Vicente Ferreira, nº <sup>126</sup> Bloco da FAU Sala 304. Bairro Santa Mônica, Uberlândia MG. +55– 34 - 3239-1327 **- [caces@reito.ufu.br](mailto:caces@reito.ufu.br)**
- Abrirá a aba "Gerar Documento" e nela o servidor deve preencher o formulário e em seguida clicar em confirmar dados;

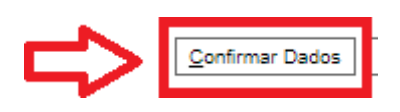

**2.** Termo de Ciência –Alteração de Jornada de Trabalho **(CRIADO NO PRÓPRIO SEI PELO REQUERENTE)**;

**COMO INCLUIR O TERMO DE CIÊNCIA –ALTERAÇÃO DE JORNADA NO SEI:**

Clique no botão "Incluir documentos".

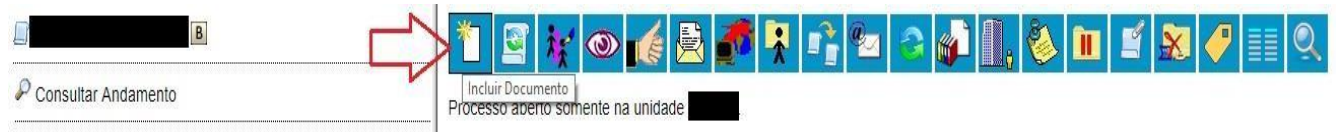

- Clique no botão (Exibir todos os tipos);
- Na barra deve ser digitado e selecionado o tipo de documento Termo de Ciência Alteração de Jornada;

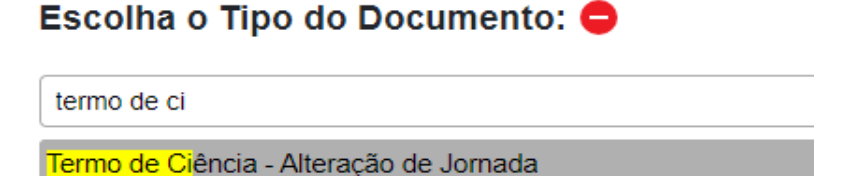

 Abrirá a aba "Gerar Documento" e nela o servidor deve preencher o formulário e em seguida clicar em "salvar" e depois "assinar";

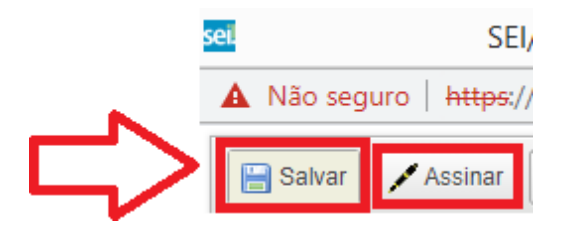

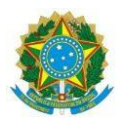

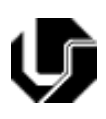

- Av. Francisco Vicente Ferreira, nº <sup>126</sup> Bloco da FAU Sala 304. Bairro Santa Mônica, Uberlândia MG. +55– 34 - 3239-1327 **- [caces@reito.ufu.br](mailto:caces@reito.ufu.br)**
- **3.** Termo de Ciência –CACES: Acumulação de Vínculos **(CRIADO NO PRÓPRIO SEI PELOREQUERENTE)**;

**COMO INCLUIR O TERMO DE CIÊNCIA - CACES: ACUMULAÇÃO DE VÍNCULOS NO SEI:**

Clique no botão "Incluir documentos".

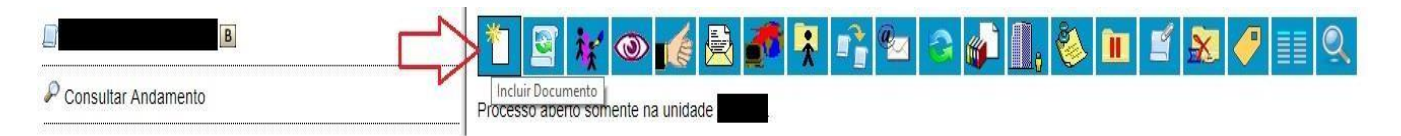

- Clique no botão (Exibir todos os tipos);
- Na barra deve ser digitado e selecionado o tipo de documento Termo de Ciência-CACES: Acumulação de Vínculos;

## **Gerar Documento**

#### Escolha o Tipo do Documento: ·

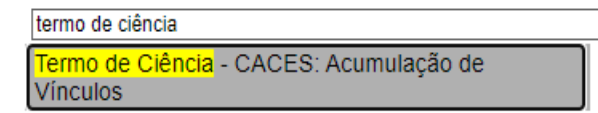

 Abrirá a aba "Gerar Documento" e nela o servidor deve preencher o formulário, com o **NOME COMPLETO e o Nº do CPF**.

Termo de Ciência - CACES: Acumulação de Vínculos

Eu [Nome completo], inscrito (a) sob o CPF. [Número] declaro que ESTOU CIENTE que quanto ao exercício de cargos, empregos ou funções públicas, a acumulação legal com o cargo perante a UFU, está condicionada além da inexistência de sobreposição de horários, a ausência de prejuízo à carga horária e às atividades exercidas em cada um dos vínculos públicos (art. 117, XVIII, Lei 8.112/1990 c/c Parecer-Plenário nº 1/2017/CNUDECOR/CGU/AGU da Câmara Nacional de Uniformização de Entendimentos Consultivos da Consultoria-Geral da União), e perante a UFU, deverá ocorrer com a observância dos seguintes aspectos:

• Em seguida clicar em "salvar" e depois "assinar";

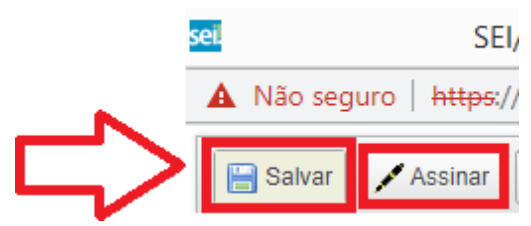

+55– 34 - 3239-1327 **- [caces@reito.ufu.br](mailto:caces@reito.ufu.br)**

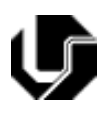

- **4.** Carteira de Trabalho CTPS (legível e com **TODAS** as páginas) no formato **FÍSICO ou DIGITAL**. Caso o servidor possua mais de 01 via da carteira de trabalho, deverá enviar todas as vias integralmente. **Caso o servidor não possua CTPS (por extravio, perda, roubo, nunca ter tirado, etc), deverá anexar ao processo uma declaração, datada e assinada, que informe tal situação** (senecessitar de modelo de declaração, solicitar à CACES por e-mail) – **EM PDF**;
- **5.** Consulta Pessoa Jurídica no sistema REDESIM, em PDF, **conforme o arquivo "PASSO A PASSO REDESIM";**
	- **5.1 Em obediência ao artigo 117, X da Lei 8.112/90, caso a pesquisa retorne com a participação do servidor na condição de sócio-administrador de sociedade privada, este deverá providenciar a saída da sociedade ou manter a participação na sociedade, mas mediante a realização da mudança da condição de sócio administrador para sócio, através do pedido de alteração contratual da empresa.**
	- **5.2 Nesses casos, informamos que o requerimento de alteração de jornada só será analisado pela CACES quando restar comprovada a efetiva alteração contratual com o pedido de saída ou de mudança de administrador para sócio. O servidor poderá anexar ao processo SEI para fins de comprovação da alteração, por exemplo: Certidão de baixa do CNPJ fornecida pelo site da Receita Federal, para os casos em que tenha sido solicitada a baixa da empresa; Comprovante de Inscrição e de Situação Cadastral com Consulta ao Quadro de Sócios e Administradores – QSA emitido pelo site da Receita Federal no qual o candidato apareça como sócio e não como sócio administrador (para os casos em que tenha sido solicitada a mudança da condição de sócio administrador da empresa para sócio.)**
- **6**. Relação de Vínculos do Trabalhador, **com consulta RAIS E CAGED EM PDF;**

## **\*ATENÇÃO\***

Esta documentação poderá ser solicitada de 2 (duas) formas diferentes, cabendo ao servidor escolherqual forma irá optar:

#### **6.1 - Pessoalmente, bastando comparecer no endereço:**

Obs1: Levar documento pessoal que contenha seu CPF.

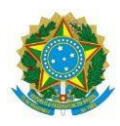

Av. Francisco Vicente Ferreira, nº <sup>126</sup> - Bloco da FAU - Sala 304. Bairro Santa Mônica, Uberlândia - MG. +55– 34 - 3239-1327 **- [caces@reito.ufu.br](mailto:caces@reito.ufu.br)**

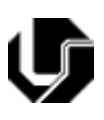

Obs2: Caso tenha carteira de trabalho, leve como documento complementar. Se nunca a teve, basta odocumento pessoal com CPF.

Obs3: Não é obrigatório o agendamento para o atendimento, basta o comparecimento imediato.

ENDEREÇO DO MINISTÉRIO DO TRABALHO UBERLÂNDIA GERÊNCIA REGIONAL DO TRABALHO E EMPREGO EM UBERLÂNDIA Endereço: Av. Dr. Laerte Vieira Gonçalves, 900 – Santa Mônica – Uberlândia – MG – CEP: 39.800-025 Maiores informações poderão ser obtidas pelo site do Ministério do Trabalho e Emprego: <https://www.ministeriodotrabalho.org/ministerio-do-trabalho-uberlandia/>

**6.2 – Por e-mail:** [atende.uberlandia@economia.gov.br](mailto:atende.uberlandia@economia.gov.br)

A CACES ressalta que a finalidade do envio da Relação de Vínculos consiste na verificação do registro/histórico, de todos os vínculos de âmbito privado e público que o (a) servidor (a) obteve e/ou possui até o presente momento, independentemente de o vínculo estar em situação "aberto" ou "fechado".

**Obs. 01:** Este documento deve ser providenciado independente se o servidor já trabalhou ou não até o dia atual, seja vínculo privado e/ou público**, o envio deste é obrigatório para todos os servidores**.

**Obs. 02:** Identificado no documento algum vínculo em 'aberto' (sem lançamento da data de saída), mas que de fato está encerrado, apresentar documento que demonstre o término do vínculo (caso tal vínculo esteja encerrado na Carteira de Trabalho, esta comprovação é suficiente).

# **7.** Se o servidor for acumular o cargo da UFU com outro cargo ou emprego, deverá incluir no processo:

- 7.1 Declaração do local onde trabalha, **assinada e carimbada** pelo responsável do setor de Recursos Humanos ou similares, datada e especificando os dias e os horários em que é desempenhado esse trabalho. Exemplo: Segunda e Quarta-Feira das 08h00 às 12h00. – **EM PDF.**
- **8.** Na hipótese de o servidor estar cursando graduação, especialização, mestrado, doutorado ou

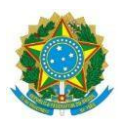

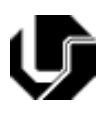

+55– 34 - 3239-1327 **- [caces@reito.ufu.br](mailto:caces@reito.ufu.br)** pós- doutorado COM ou SEM bolsa, favor especificar o nome da faculdade ou instituto e a

especialidade –área. **Se ainda estiver frequentando aulas presenciais, especificar dias e horários**. Caso já tenha concluído as disciplinas do curso e esteja apenas na etapa da elaboração do TCC, dissertação ou tese,gentileza informar esta condição **(especificamente no campo "Outras Observações" do item 10.11, do Formulário de Acumulação de Vínculos - Servidor, no SEI**). **Caso receba bolsa**\*, especificar a entidade cedente(CAPES, CNPq, etc). Independentemente se o servidor esteja frequentando aulas presenciais ou não, faz-se necessário encaminhar documento que comprove tal situação, emitido pela instituição na qual realiza o curso (Ex.: Histórico escolar, Comprovante de matrícula, Declaração da instituição). – **EMPDF.**

**\*Obs: Caso o servidor receba bolsa, orientamos que verifique sobre a continuidade do recebimento desta juntamente com o cargo a ser assumido na Universidade, haja vista que alguns órgãos de fomento vedam o recebimento de bolsa com a acumulação de qualquer modalidade de auxílio.**

Deste modo, caso haja o entendimento do desligamento do recebimento da bolsa, favor anexar ao processo SEI, a certidão emitida pelo órgão de fomento, a fim de demonstrar o efetivo encerramento desta.

**Atenção:** DEVE haver total compatibilidade de horários entre os vínculos que se pretende acumular, sejam eles públicos ou privados. A compatibilidade de horários deve levar em consideração o período mínimo de intervalo de 01 (uma) hora para alimentação e deslocamento entre os locais das atividades (se forem em cidades distintas, deverá ser acrescentado o tempo de deslocamento entre uma cidade e outra).

### **Somente após o envio de toda a documentação, a CACES fará a análise e emitirá o Parecer.**

Dúvidas deverão ser esclarecidas pelo e-mail: [caces@reito.ufu.br](mailto:caces@reito.ufu.br) ou pelo telefone: (34)3239- 1327.